### solaredge

# Guía de solución de problemas de Wi-Fi en la planta | NAM

### Revision History

Versión 1.0, Noviembre de 2023: publicación inicial.

#### **Contents**

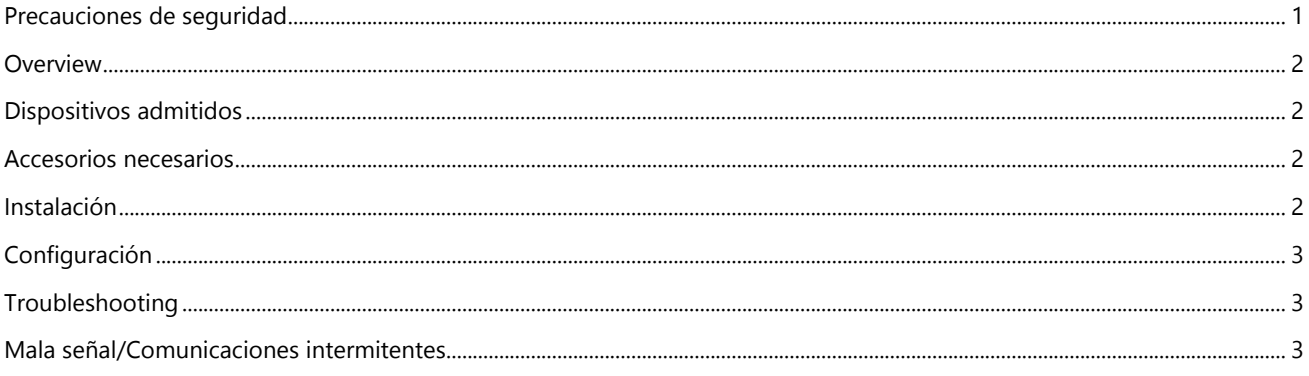

<span id="page-0-0"></span>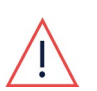

#### ¡ADVERTENCIA!

Los siguientes pasos de solución de problemas requieren que trabaje en el interior del inversor. No instale nunca una antena Wi-Fi ni ningún otro equipo mientras la alimentación de CA esté conectada al inversor, ya que podrían producirse daños. No desconectar la alimentación de CA puede dar lugar a lesiones o la muerte. No abra nunca el inversor si está lloviendo ni lo exponga a la humedad. Siga siempre los protocolos de seguridad de su empresa cuando trabaje en el interior del inversor.

### Precauciones de seguridad

Por razones de seguridad, realice los siguientes pasos antes de retirar cualquier tapa:

- 1. Apague el inversor colocando el interruptor P/1/0 en la posición 0 (APAGADO) y espere a que el valor de VCC del inversor sea inferior a 50 V.
- 2. Gire el interruptor de desconexión de CC (DCC) a la posición APAGADO.
- 3. Apague el conmutador de potencia de CA.

#### PRECAUCIÓN

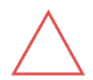

Si el interruptor termomagnético de potencia de CA del inversor se dispara en la planta, no encienda el interruptor termomagnético de potencia de CA antes de investigar si el inversor presenta daños internos, como suciedad o daños térmicos. Si encuentra algún daño, tome fotografías y comuníquese con la asistencia técnica de SolarEdge.

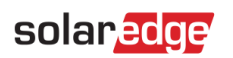

<span id="page-1-0"></span>**OVEIVIEW**<br>La opción de Wi-Fi ofrece una comunicación inalámbrica para que los inversores SolarEdge se conecten al portal de monitorización de SolarEdge mediante la conexión Wi-Fi disponible en la planta. Esta guía puede ayudarle a solucionar problemas de conexión Wi-Fi en inversores SolarEdge.

#### <span id="page-1-1"></span>Dispositivos admitidos

**NOTA** 

Dispositivos habilitados para SetApp de SolarEdge con CPU versión 4.18.32 o superior

En América del Norte, en este momento la opción de Wi-Fi es solo para uso residencial.

#### <span id="page-1-2"></span>Accesorios necesarios

[Antena Wi-Fi de SolarEdge](https://www.solaredge.com/en/products/communication/antenna-for-wi-fi-communications)

# <span id="page-1-3"></span>Instalación

- 1. Apague todos los dispositivos antes de abrir cualquier tapa.
	- a. Inversor: siga las Precauciones de seguridad.
	- b. Batería: una vez que haya apagado el inversor, asegúrese de apagar todos los interruptores y disyuntores de la batería.
	- c. Otros dispositivos (medidor/cargador para VE/etc.): desconecte el conmutador de potencia de CA del dispositivo o retire el enchufe de alimentación de CA en función del tipo de dispositivo.
- 2. Retire la tapa superior del inversor.
- 3. Pase el conector coaxial de la antena por la glándula de comunicaciones que se encuentra en la parte inferior del inversor y conecte la antena a la entrada de Wi-Fi que se encuentra en la parte derecha de la placa de comunicaciones.

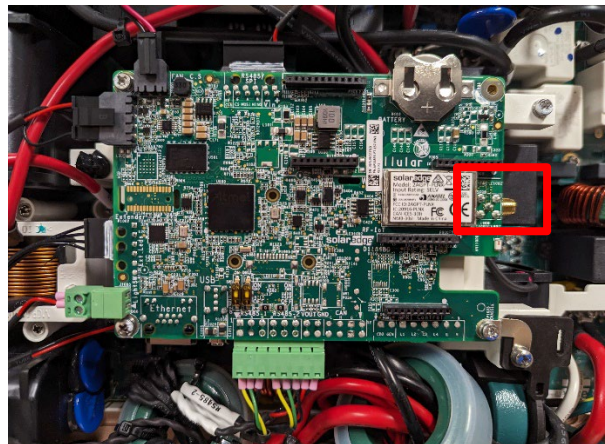

- 4. Retire todos los dispositivos adicionales utilizados para conectarse a los servidores de monitorización de SolarEdge (cable Ethernet/módulo Zigbee/módem celular).
- 5. Vuelva a colocar la tapa del inversor y, a continuación, encienda el interruptor termomagnético de potencia de CA para configurar la conexión.

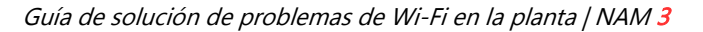

## solaredge

<span id="page-2-0"></span>Configuración<br>Una vez instalada la antena Wi-Fi, siga los pasos que se indican a continuación para configurar y conectar el inversor a la red inalámbrica local.

- 1 Conéctese al inversor a través de SetApp.
- 2 Vaya a Monitoring Communications (Monitorización de comunicaciones).
- 3 Haga clic en Change Connection Type (Cambiar tipo de conexión) en la parte inferior de la pantalla y seleccione Wi-Fi.
- 4 Haga clic en el botón **Configure** (Configurar). SetApp muestra una lista de conexiones Wi-Fi disponibles.
- 5 Cuando se lo solicite, haga clic en la red deseada e introduzca la contraseña.
- 6 Una vez que se haya conectado a la red Wi-Fi, confirme S\_OK en los menús Monitoring Communications (Comunicaciones de monitorización) o Status (Estado) para verificar la conexión con los servidores de monitorización de SolarEdge. Si el inversor sigue teniendo problemas de comunicación después de conectarlo a la red Wi-Fi, consulte la secció[n Solución de problemas](#page-2-1) a continuación.

<span id="page-2-1"></span>Troubleshooting<br>Existen varios pasos para solucionar problemas en la planta que pueden contribuir a identificar la causa de cualquier posible problema de comunicación.

#### <span id="page-2-2"></span>Mala señal/Comunicaciones intermitentes

Esto puede ocurrir cuando hay un problema de alcance o interferencia en la planta.

- Verifique que la antena Wi-Fi de SolarEdge esté instalada para obtener la máxima recepción Wi-Fi
- Verifique que la antena Wi-Fi esté instalada en el puerto correcto de la placa de comunicaciones
- Reduzca cualquier posible interferencia de Wi-Fi en la planta